## **Cascading Style Sheets (CSS)**

CSE 190 M (Web Programming), Spring 2007 University of Washington

Reading: Sebesta Ch. 3 sections 3.1 - 3.6.6, 3.8 - 3.9, 3.12

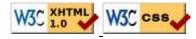

## The bad way to produce styles

```
<font face="Arial">Welcome to Greasy Joe's. You will <b>never, <i>ever, <u>EVER</u></i></b> beat <font size="+1" color="red">OUR</font> prices!</font>
```

Welcome to Greasy Joe's. You will **never**, **ever**, **EVER** beat OUR prices!

- the above tags such as b, i, u, and font are legal in older HTML but are deprecated in strict XHTML
  - you should not use the above tags on your homework assignments!
- why are we discouraged from expressing stylistic information this way?

## **Cascading Style Sheets (CSS)**

- describe the appearance, layout, and presentation of information on a web page (as opposed to HTML, which describes the content of the page)
- describe how information is to be displayed, not what is being displayed
- can be embedded in HTML document or placed into separate .css file
  - advantage of .css file: one style sheet can be shared across many HTML documents

## **Basic CSS rule syntax**

```
selector {
    property: value;
    property: value;
    ...
    property: value;
}

p {
    font-family: sans-serif;
    color: red;
}
```

- a CSS file consists of one or more rules
- each rule starts with a selector that specifies an HTML element and then applies style properties to it

## Attaching a CSS file:

```
<link rel="stylesheet" type="text/css" href="filename" />
<link rel="stylesheet" type="text/css" href="style.css" />
<link rel="stylesheet" type="text/css"
href="http://www.google.com/uds/css/gsearch.css" />
```

- the link tag appears in the head of an HTML page
- can link to multiple style sheet files
  - in case of a conflict (two sheets define a style for the same HTML element), the latter sheet's properties will be used

## **CSS** properties for colors

```
p {
    color: red;
    background-color: yellow;
}
```

This paragraph uses the style above.

- color: color of the element's text
- background-color: color that will appear behind the element

## **Specifying colors**

```
p { color: red; }
h2 { color: rgb(128, 0, 196); }
h4 { color: #FF8800; }
```

This paragraph uses the first style above.

This heading uses the second style above.

This heading uses the third style above.

- <u>color names</u>: <u>aqua</u>, black, <u>blue</u>, <u>fuchsia</u>, gray, green, lime, maroon, navy, <u>olive</u>, purple, <u>red</u>, silver, teal, (white), <u>yellow</u>
- RGB codes: red, green, and blue values from 0 (none) to 255 (full)
- hex codes: RGB values in base-16 from 00 (0, none) to FF (255, full)

## **CSS** properties for <u>fonts</u>

- font-family: which font will be used
- font-size: how large the letters will be drawn
- font-style: used to enable/disable italic style
- font-weight: used to enable/disable bold style
- Complete list of font properties

#### font-family

```
p { font-family: "Georgia"; }
h2 { font-family: "Arial Narrow"; }
```

This paragraph uses the first style above.

#### This heading uses the second style above.

• enclose multi-word font names in quotes

## More about font-family

```
p { font-family: "Garamond", "Times New Roman", serif; }
```

This paragraph uses the above style.

- can specify multiple fonts from highest to lowest priority
- generic font names:
   serif, sans-serif, cursive, fantasy, monospace
- if the first font is not found on the user's computer, the next is tried
- generally should specify similar fonts
- placing a generic font name at the end of your font-family value ensures that every computer will use a valid font

#### font-size

```
p { font-size: 14pt; }
```

This paragraph uses the style above.

#### More about font-size

```
p { font-size: x-large; }
```

This paragraph uses the above style.

- relative font sizes: smaller, larger
- percentage font sizes, e.g.: 90%, 120%
- units: pixels (px) vs. point (pt) vs. m-size (em) 16px, 16pt, 1.16em
- px specifies a number of pixels on the screen (absolute)
- pt specifies number of *point*, where a point is 1/72 of an inch onscreen
- em specifies number of *m-widths*, where 1 em is equal to the font's current size

#### font-weight, font-style

```
p {
    font-weight: bold;
    font-style: italic;
}
```

This paragraph uses the style above.

• either of the above can be set to normal to turn them off (e.g. headings)

## **Body styles**

```
body { font-size: 16px; }
```

- to apply a style to the entire body of your page, write a selector for the body element
- saves you from manually applying a style to each element

### **Practice problem: Kittens**

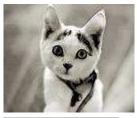

**KITTENS!** 

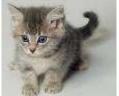

#### Why I love them:

- 1. They are little.
- 2. They make **adorable** sounds:
  - "Meow!"
  - "Purr!"
- 3. JUST LOOK AT THEM!

Edit this HTML and add the following styles to it:

- entire page should have a pink background and use 16 point font
- main heading should use Comic Sans MS font
- lists should appear in a Lucida Console font
- list numbers should have yellow background; list items should have green background
- link text should be purple
- quote text should be italicized

Show HTML

**Show Expected Appearance** 

### Why <strong>, <em> and not <b>, <i>?

```
strong { font-weight: normal; color: red; }
em { font-style: normal; background-color: #DDDDDDD; }
```

Now if I want to strongly emphasize something or just emphasize it, it doesn't necessarily have to be bold or italic.

- strong and em describe attributes of the content (it is something important in the document that you want to emphasize)
- b and i describe formatting and presentation ("I want this to be bold.")

## **CSS** properties for text

- text-align: alignment of text within its element
- text-decoration: decorations such as underlining
- <u>line-height</u>, <u>word-spacing</u>, <u>letter-spacing</u>: gaps between the various portions of the text
- text-indent: indents the first letter of each paragraph
- Complete list of text properties

#### text-align

```
blockquote { text-align: justify; }
h2 { text-align: center; }
```

#### The Emperor's Quote

[TO LUKE SKYWALKER] The alliance... will die. As will your friends. Good, I can feel your anger. I am unarmed. Take your weapon. Strike me down with all of your hatred and your journey towards the dark side will be complete.

• text-align can be left, right, center, or justify (which widens all full lines of the element so that they occupy its entire width)

#### text-decoration

```
p { text-decoration: underline; }
```

This paragraph uses the style above.

- can also be overline, line-through, blink
- effects can be combined:

text-decoration: overline underline;

## **CSS** properties for dimensions

```
p { width: 400px; background-color: yellow; }
h2 { width: 50%; background-color: aqua; }
```

This paragraph uses the first style above.

# This heading uses the second style above.

- width, height: how wide or tall to make this element
- <u>max-width</u>, <u>max-height</u>, <u>min-width</u>, <u>min-height</u>: the maximum or minimum size of this element in the given dimension
- all of these apply only to block elements; ignored for inline elements

## **CSS** comments: /\* ... \*/

```
/* This is a comment.
   It can span many lines in the CSS file. */
p { color: red; background-color: aqua; }
```

- CSS (like HTML) is usually not commented as rigorously as programming languages such as Java
- the // single-line comment style is NOT supported in CSS

## **Grouping styles**

```
p,h1,h2 { color: blue; }
h2 { background-color: yellow; }
```

This paragraph uses the above style.

#### This heading uses the above style.

- a style can select multiple elements separated by commas
- the given properties will be applied to all of the elements
- the individual elements can also have their own styles (like h2 above)

#### **Document tree**

```
<html><head><title>My home page</title></head>
<body><h1>My home page</h1>
Let me tell you about my favorite composers:
Elvis Costello
Johannes Brahms
Georges Brassens
```

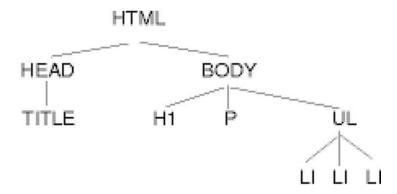

## **Inheriting styles (explanation)**

```
body { font-family: sans-serif; background-color: yellow; }
p { color: red; background-color: aqua; }
a { text-decoration: overline underline; }
h2 { font-weight: bold; text-align: center; }
```

#### This is a heading.

A styled paragraph. <u>Previous slides</u> are available on the web site.

- a bullet list
- when multiple styles apply to an element, they are inherited
- a more tightly matching rule can override a more general inherited rule
- not all properties are inherited (notice link's color above)

## Styles that conflict

```
p,h1,h2 { color: blue; font-style: italic; }
h2 { color: red; background-color: yellow; }
```

This paragraph uses the first style above.

This heading uses both styles above.

• when two styles set conflicting values for the same property, the latter style takes precedence

#### **W3C CSS Validator**

```
<a href="http://jigsaw.w3.org/css-validator/check/referer">
<img src="http://jigsaw.w3.org/css-validator/images/vcss"
alt="Valid CSS!" /></a>
```

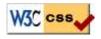

- jigsaw.w3.org/css-validator/
- checks your CSS to make sure it meets the official CSS specifications
- more picky than the web browser, which may render malformed CSS correctly

### **Practice problem: More kittens**

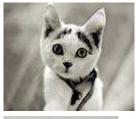

#### KITTENS!

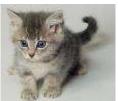

Edit the previously-styled Kitten HTML and add the following styles:

- all headings should be centered, bolded, and underlined
- the images should be enlarged to occupy one-third of the screen each
- the list of items should be narrowed to occupy only half the page width
- the text should be spaced so that the lines are further apart
- emphasized and strongly emphasized text should appear slightly larger than the other text on the page

#### Why I love them:

- 1. They are little.
- 2. They make adorable sounds:
  - "Meow!"
  - "Purr!"
- 3. JUST LOOK AT THEM!

Show HTML

**Show Expected Appearance** 

#### ---- CSS Classes ----

#### **CSS Classes**

Reading: Sebesta Ch. 3 sections 3.2 - 3.3, 3.4.2 - 3.4.4, 3.12

#### **CSS** class selectors

```
p.special {
    background-color: yellow;
    font-weight: bold;
}
```

- selectively applies a CSS rule to only the paragraphs that are part of the class named special (next slide)
- gives a style to some occurrences of an element but not others ("I don't want ALL paragraphs to be yellow, just these three...")

#### The HTML class attribute

Spatula City! Spatula City!

See our spectacular spatula specials!

**Today only: satisfaction guaranteed.** 

We'll beat any advertised price!

#### Class selectors without element

```
.standout {
    color: red;
    font-family: cursive;
}
```

• selectively applies a CSS rule to any element that is part of the class named standout

#### HTML class attribute revisited

```
<h2 class="standout">Spatula City! Spatula City!</h2>
See our spectacular spatula specials!
Satisfaction guaranteed.
We'll beat any advertised price!
```

Spatula City! Spatula City!

See our spectacular spatula specials!

Satisfaction guaranteed.

We'll beat any advertised price!

• an element can be a member of multiple classes (separated by spaces)

#### **CSS ID selectors**

```
p#missionstatement {
    font-style: italic;
    font-family: "Garamond", "Century Gothic", serif;
}
```

- selectively applies a CSS rule to only the paragraphs that has the particular ID named missionstatement (next slide)
- differs from class selector in that an ID can only be used once in the HTML document (won't validate otherwise)
- element (p above) can be omitted if desired; rule will apply to any element with ID
   missionstatement

#### The HTML id attribute

```
Spatula City! Spatula City!
Our mission is to provide the most
spectacular spatulas and splurge on our specials until our
customers <q>esplode</q> with splendor!
```

Spatula City! Spatula City!

Our mission is to provide the most spectacular spatulas and splurge on our specials until our customers "esplode" with splendor!

### Linking to sections of a web page

```
Visit <a href=
"http://www.textpad.com/download/index.html#downloads">
textpad.com</a> to get the TextPad editor.
<a href="#mac">Directions for Mac OS X</a>
```

Visit textpad.com to get the TextPad editor.

#### Directions for Mac OS X

- a link target can include an ID at the end, preceded by a #
- browser will load that page and scroll to element with given ID
- can link to an ID within the current page

## Logical divisions in HTML: <div>

a section or division of your HTML page (block-level)

```
<div class="standout">
<h2>Spatula City! Spatula City!</h2>
See our spectacular spatula specials!
We'll beat any advertised price!
</div>
```

#### Spatula City! Spatula City!

#### See our spectacular spatula specials!

We'll beat any advertised price!

• has no onscreen appearance, but you can apply a style or ID to it, which will be inherited by all elements inside the div

## Inline styling sections: <span>

an inline element used purely as a range for applying styles

```
<h2>Spatula City! Spatula City!</h2>
See our <span class="special">spectacular</span>
spatula specials!
We'll beat <span class="standout">any advertised
price</span>!
```

#### Spatula City! Spatula City!

See our spectacular spatula specials!

We'll beat any advertised price!

• has no onscreen appearance, but you can apply a style or ID to it, which will be applied to the text inside the span

## Embedding style sheets: <style>

```
<head>
<style type="text/css">
p { font-family: sans-serif; color: red; }
h2 { background-color: yellow; }
</style>
</head>
```

- should be placed within the head of the HTML page
- linking to an external style sheet file is preferred, especially when you have many styles

## Inline styles: the style attribute

This is a paragraph

#### This is a paragraph

- higher precedence than embedded or linked styles
- useful for one-time overrides

### Cascading style sheets

- it's called Cascading Style Sheets because the attributes of an element cascade together in this order:
  - browser's default styles
  - external style sheet files (in a link> tag)
  - internal style sheets (inside a <style> tag in the page's header)
  - inline style (the style attribute of the HTML element)

## **Practice problem: Digg**

Add styling to the web page stored as digg.html to make it look like this:

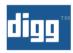

#### Google's New TISP Service (April Fool)

marianosf submitted, made popular 22 hours 28 min ago (www.google.com)

Get a head start and order your free TISP kit today ONLY

163 comments | Blog It | Email It | Topic: Gadgets

- 3541 diggs
- digg it

#### DON'T buy an HDTV without reading this first

estvir submitted, made popular 13 hours 8 min ago (blogs.zdnet.com)

Forking out a few thousand dollars or even just a few hundred is a serious investment and the last thing you

## ---- Background properties ----

#### **CSS** properties for backgrounds

## CSS properties for backgrounds

- background-color: color to fill background
- background-image: image to place in background
- background-position: placement of bg image within element
- background-repeat : whether/how bg image should be repeated
- background-attachment : whether bg image scrolls with page
- background: shorthand to set all background properties

### background-image

```
body {
    background-image: url("draft.jpg");
}

This is the first paragraph

This is the second paragraph...
It occupies 2 lines
```

background image/color fills the content area and the padding

#### background-repeat

```
body {
    background-image: url("draft.jpg");
    background-repeat: repeat-x;
}

This is the first paragraph

This is the second paragraph...
It occupies 2 lines
```

• can be repeat (default), repeat-x, repeat-y, or no-repeat

#### background-position

```
body {
    background-image: url("draft.jpg");
    background-repeat: no-repeat;
    background-position: 370px 20px;
}
```

This is the first paragraph

This is the second paragraph... It occupies 2 lines

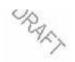

- value consists of two tokens, each of which can be top, left, right, bottom, center, a percentage, or a length value in px, pt, etc.
- value can be negative to shift left/up by a given amount

## Showing a partial image

```
.partialimage1, .partialimage2 {
    background-image: url("sex_and_the_city.jpg");
    background-repeat: no-repeat;
    width: 70px; height: 200px;
}
.partialimage1 { background-position: 0px 0px; }
.partialimage2 { background-position: -115px 0px; }
```

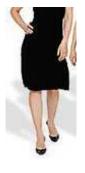

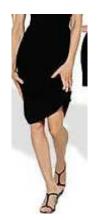

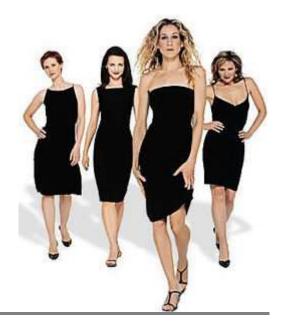

#### ---- Advanced CSS ----

#### **Advanced CSS**

#### **Context selectors**

```
selector1 selector2 {
    properties
}

• applies the given properties to selector2 only if it is inside a selector1 on the page
selector1 > selector2 {
    properties
```

• applies the given properties to selector 2 only if it is *directly* inside a selector 1 on the page (selector 1 tag is immediately inside selector 2 with no tags in between)

## Context selector example

```
li strong { text-decoration: underline; }

Shop at <strong>Hardwick's Hardware</strong>...

The <strong>best</strong> prices in town!
Act while supplies last!
```

#### Shop at Hardwick's Hardware...

- The **best** prices in town!
- Act while supplies last!

## More complex example

#### Shop at **Hardwick's Hardware**...

- The **best** prices in town!
- Act while supplies last!

### Pseudo-classes

```
a:link {color: #FF0000}  /* unvisited link */
a:visited {color: #00FF00}  /* visited link */
a:hover {color: #FF00FF}  /* mouse over link */
a:active {color: #0000FF}  /* selected link */
```

- :active: an activated or selected element
- : focus : an element that has the keyboard focus
- : hover: an element that has the mouse over it
- :link: a link that has not been visited
- : visited: a link that has already been visited
- : first-child: an element that is the first child of another

## Pseudo-class example

```
a:link {color: red}
a:visited {color: green}
a:hover {color: purple; background-color: yellow;}
a:active {color: blue}
<a href="http://www.google.com">Goooooogle</a>
```

#### Gooooogle

- How would we make unvisited links blue, only they are in a paragraph inside of the div with id header or id footer?
- answer:

```
div#header p a:link, div#footer p a:link {
    color: blue;
}
```

## The <u>list-style-type</u> property

```
ol { list-style-type: lower-roman; }

• Possible values:
    i. none: No marker
    ii. disc (default), circle, square
    iii. decimal: 1, 2, 3, etc.
    iv. decimal-leading-zero: 01, 02, 03, etc.
    v. lower-roman: i, ii, iii, iv, v, etc.
    vi. upper-roman: I, II, III, IV, V, etc.
    vii. lower-alpha: a, b, c, d, e, etc.
    viii. upper-alpha: A, B, C, D, E, etc.
    ix. lower-greek: alpha, beta, gamma, etc.
    x. others: hebrew, armenian, georgian, cjk-ideographic, hiragana, katakana, hiragana-iroha, katakana-iroha
```

## The display property

```
h2 { display: inline; background-color: yellow; }
```

#### This is a heading This is another heading

- sets the type of CSS box model an element is displayed with
- can be none, inline, block, run-in, compact, ...
- use sparingly, because it can radically alter the page layout

## The visibility property

```
p.secret {
    visibility: hidden;
}
```

- sets whether an element should be shown onscreen
  - the element will still take up space onscreen, but will not be shown
  - to make it not take up any space, set display to none instead
- can be visible (default) or hidden
- can be used to show/hide dynamic HTML content on the page in response to events

## **Practice problem: ESPN.com**

Modify the provided ESPN sports page (<u>HTML</u>, <u>CSS</u>, <u>JS</u>) to include a drop-down menu of links that appears when clicked.

- links: black text (red on mouse over)
- text under NBA image: bold, color 666666
- all elements inside header have middle vertical alignment
- 10px L/R padding on main list items, with relative positions, 11pt bold font
- menu is positioned 1.5em from top/ left of the list item clicked
- links inside menu don't underline and have bg color of E4E2B4 on mouse over

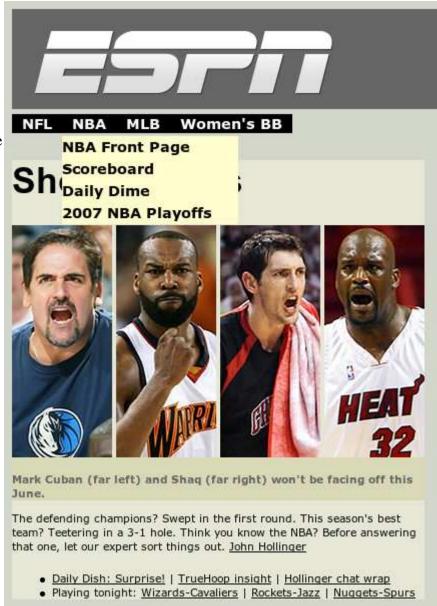